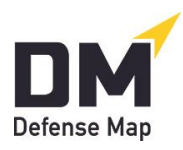

## **Notice to Morguson Valley Prison Inmates Regarding DefenseMap.com<sup>1</sup>**

Updated April 9, 2022

The prison is making the confidential tool [DefenseMap.com](http://www.defensemap.com/) available to inmates. This resource can help inmates gather information (for themselves and their attorneys) on topics like (a) postconviction/habeas petitions, (b) parole and sentence reduction petitions, and (c) other legal relief. If you are interested, let one of the Level I or II counselors know of your wish to complete a Defense Map.

The following information may help guide you.

- 1. Having your attorney's (or other professional's) email address before you start: If you have an attorney, you'll be able to place your completed Map on your attorney's account with [DefenseMap.com.](http://www.defensemap.com/) You will need your attorney's email address, so be sure to have that email address with you when you start.
- 2. Directions from your attorney: Follow any directions you receive from your attorney.
- 3. Confidentiality: You'll need to pick a **username** and **password** (each at least 8 characters) to protect the confidentiality/privacy of your work. Either memorize these or write these down and keep them private. When finished, be sure to click on "Exit session" or "End session." Your Defense Map is a confidential attorney-client communication, so don't share it with anyone unless you and your attorney agree you should.
- 4. Completeness: Most questions require answers, and these will be marked with a red star.**\*** But for others you can decide if you want to give an answer. Obviously, the more information you give, the more complete your Defense Map may be.
- 5. Getting your Map to your attorney: When you finish, you'll be taken to the Conclusion Page. (This is also the Page you'll see if you ever log back on finishing all questions.) To automatically and confidentially get your Map to your attorney, click on the link in Paragraph C that says Put your Map on an Account. Then simply enter your attorney's email address and click "Send." Your attorney will instantly have your Map.
- 6. Printing your Map: The prison may provide a printer allowing you to print your Map from the Conclusion Page. If you use this option, obviously keep your Defense Map confidential.

<sup>&</sup>lt;sup>1</sup> These draft instructions are written with prisons (rather than jails) in mind: that is, facilities primarily holding persons who are serving sentences on criminal convictions and who often do not have legal representation. Unlike in the "jail version" of this notice, there is no requirement of an attorney request for a client to use [DefenseMap.com.](http://www.defensemap.com/)